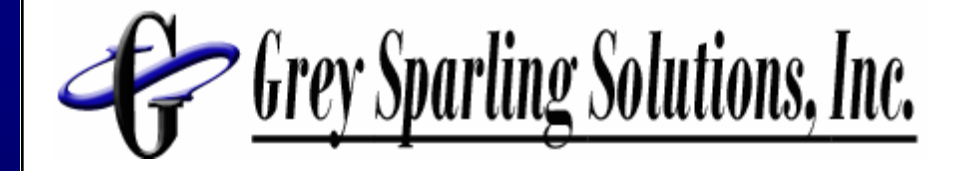

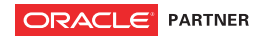

## More Advanced Reporting Techniques for PeopleSoft Enterprise

Larry Grey Grey Sparling **Solutions** Larry.Grey@GreySparling.com

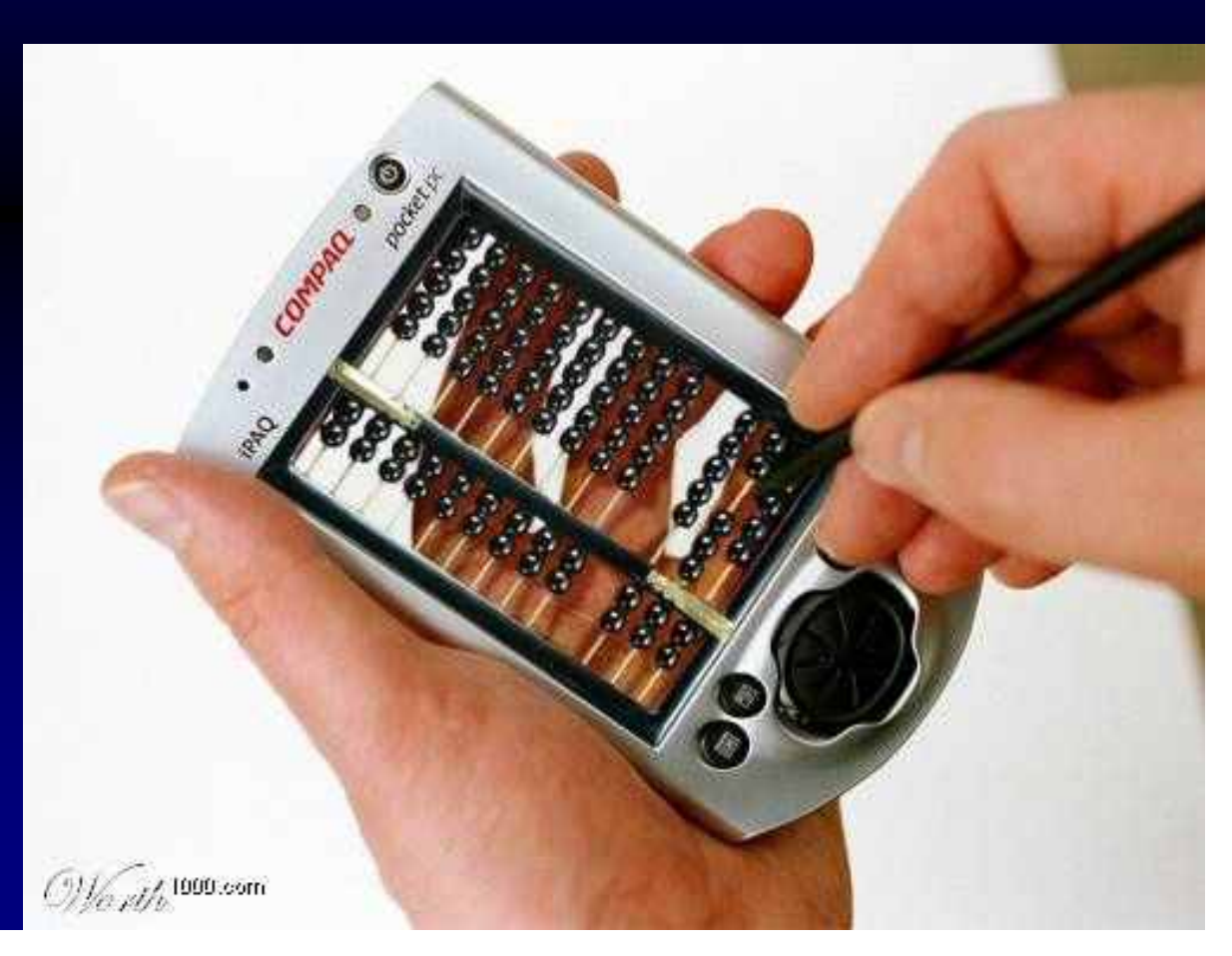

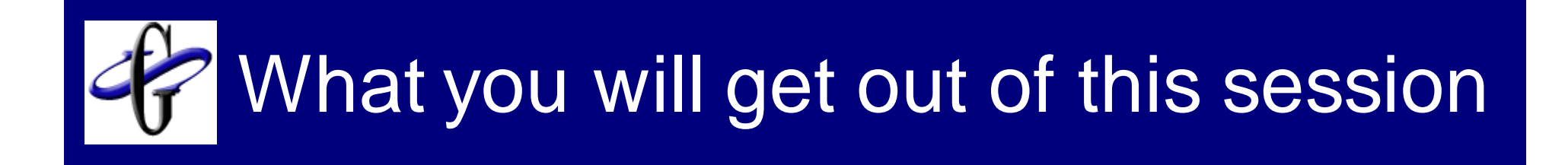

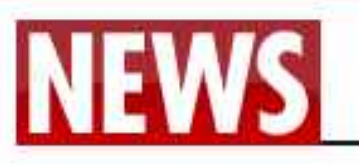

## **Hero awarded free** beer for life

By VINCE SOODIN

Published: 03 Dec 2007

**ADD YOUR COMMENTS** 

**BRITAIN'S last surviving First World War veteran** has been recognised for his bravery - with free beer for the rest of his life

Harry Patch, 109, won five medals for his service during the war but now his local boozer has honoured

### Got a story? 63000

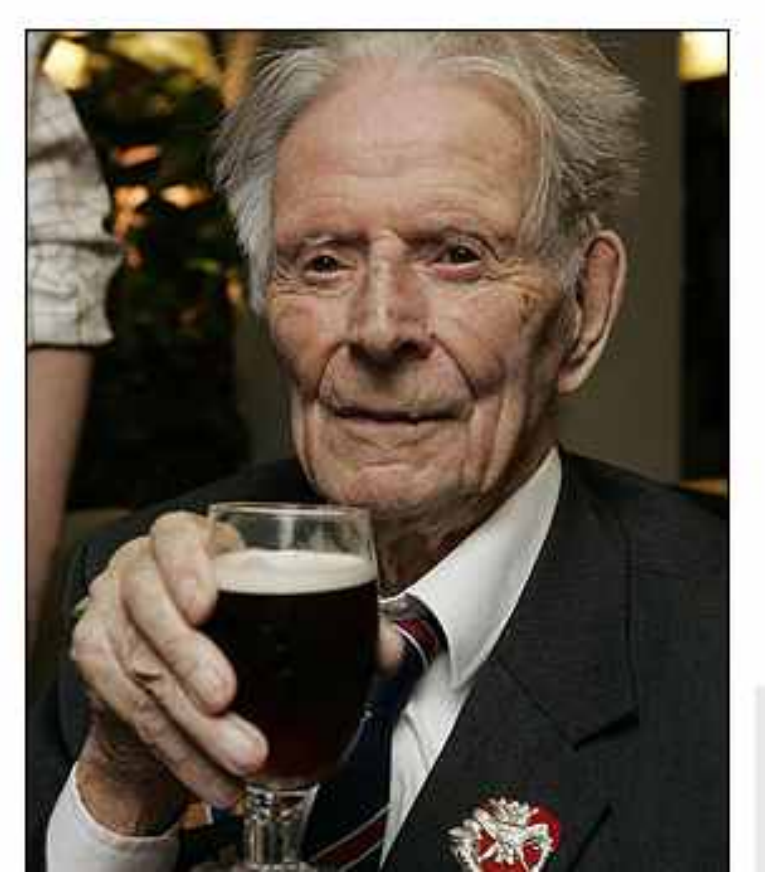

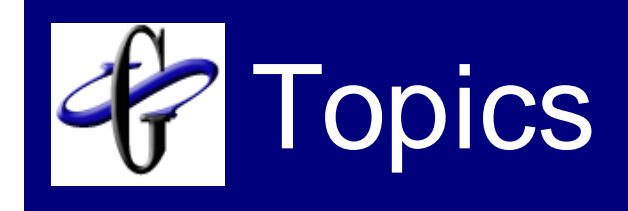

- Who is Grey Sparling Solutions
- Report Notification with Instant Messaging
- Deep Drilling Into your Application
	- □ GL Example
	- □HCM Example
- Report Retention
- SQR Editing Techniques
- **Questions**

# Company Highlights

- Founded in April 2005
- Founded by the people who ran **PeopleTools**
- 25 Customers on 2 continents
- 11 Products
- The PeopleSoft Experts
	- $\Box$ Top ranked PeopleSoft weblog on the internet
	- $\Box$  Asked by Oracle to present at major conferences and user groups

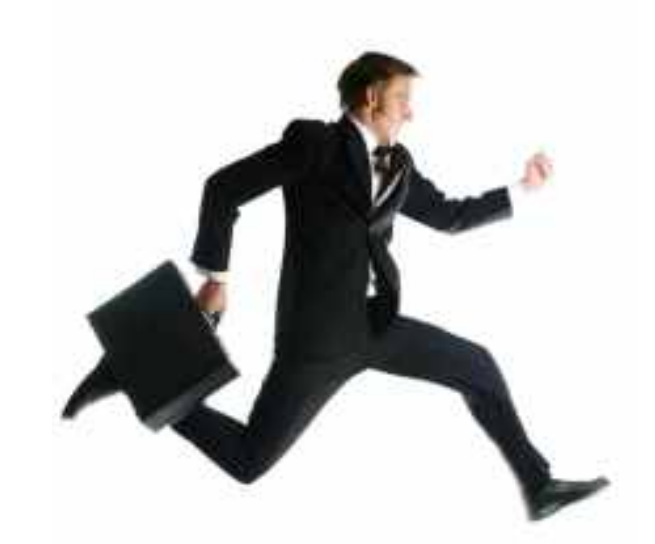

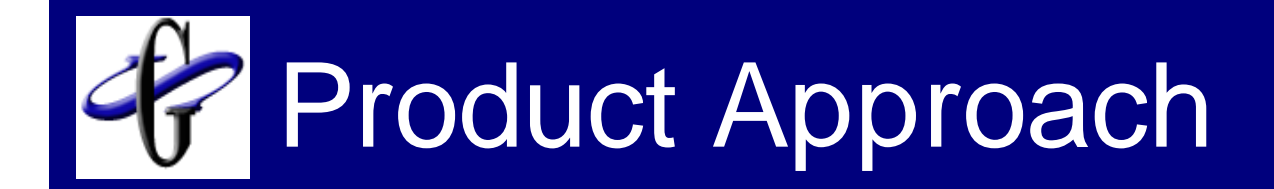

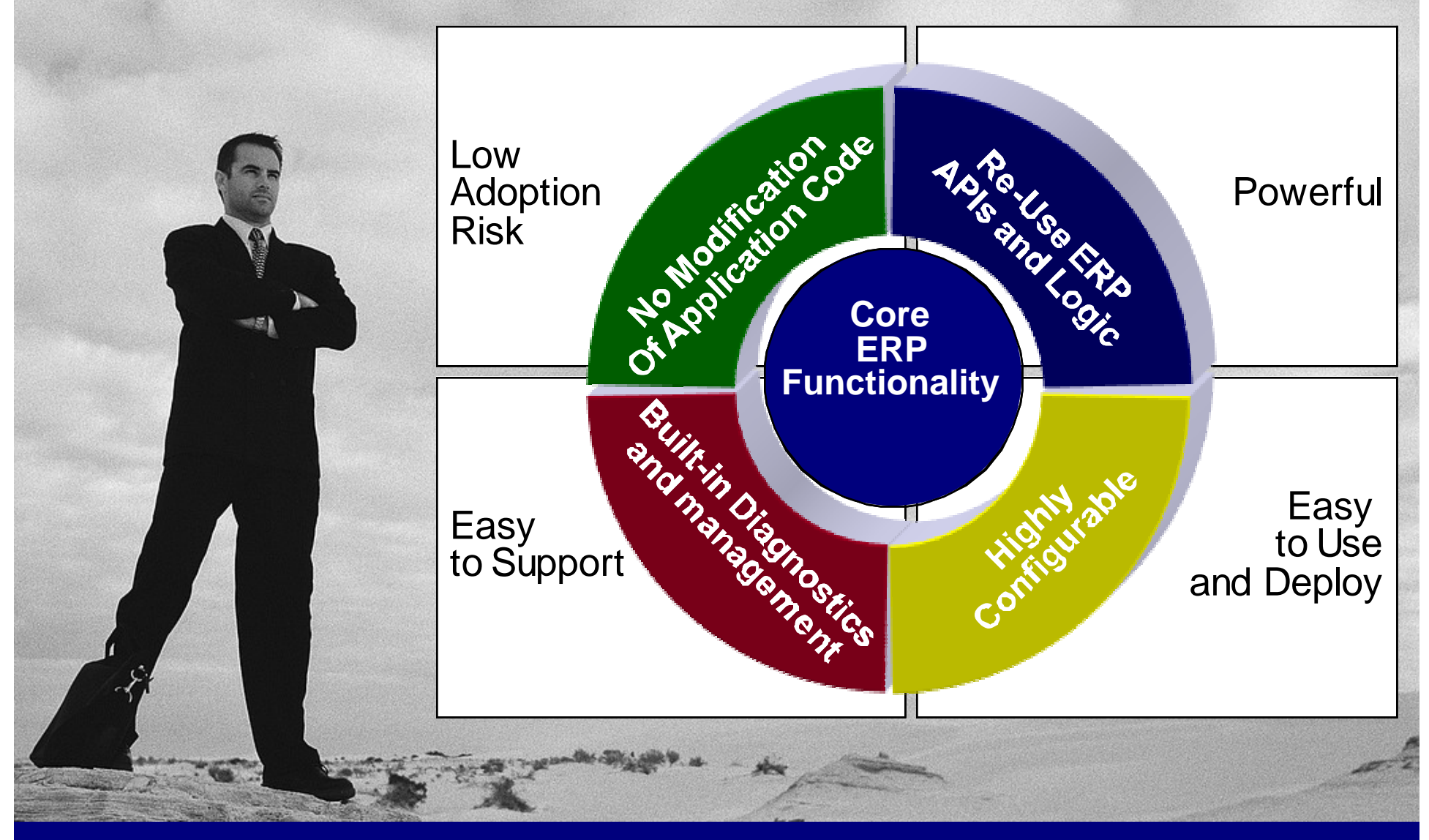

## We Enhance ERP Applications

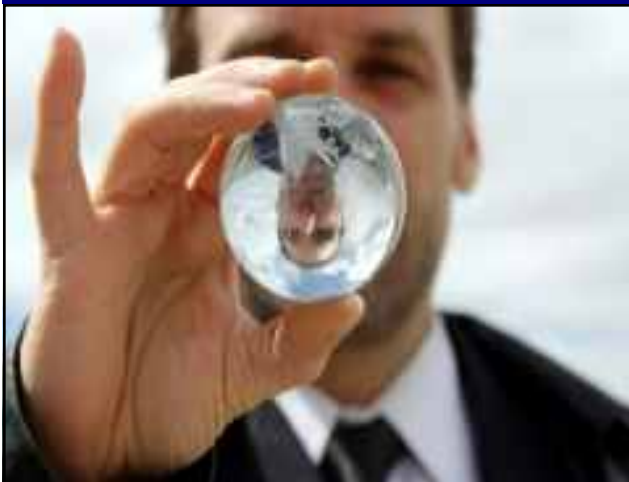

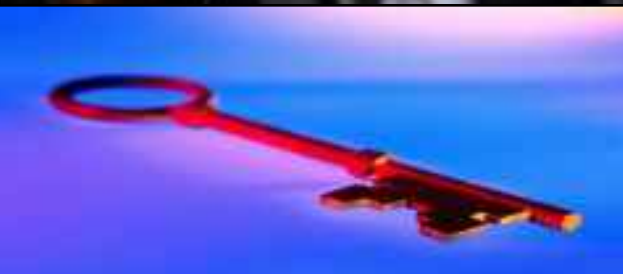

#### Reporting and Business Intelligence

- **HoverBoards**
- Report Explorer
- Excel Add-in
- ERP Report Security and Distribution
- Report Retention Manager
- Tree Alignment Assistant
- Report Context Manager

#### **Security**

- Desktop Single Signon
- ERP Firewall
- ERP Security Workbench

#### Developer Productivity

- PeopleSoft IDE Helper
- PeopleSoft Version Control

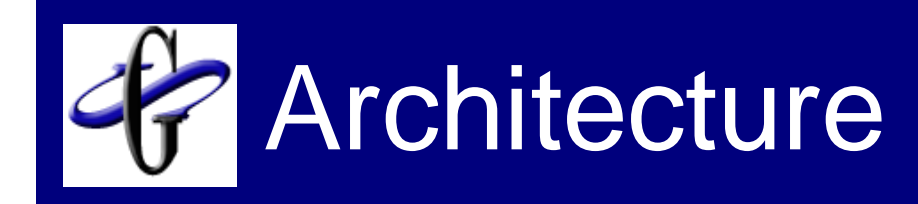

### We Plug into your ERP or BI Infrastructure

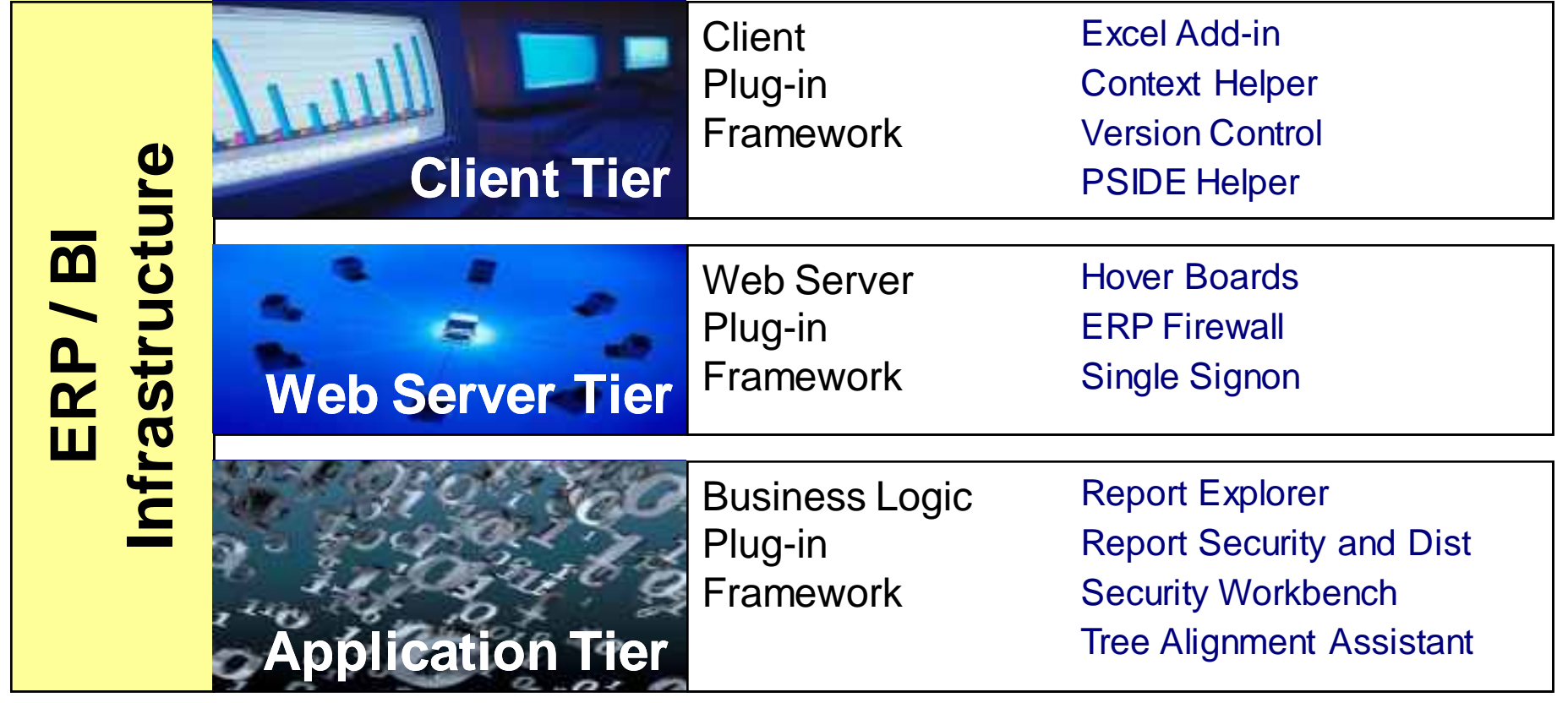

## More about the Founders

#### **ERP Technology Experts**

- **PeopleTools Developers,** Product Strategists since 1994
- □ Recognized Leaders in Reporting tools and technology - More than 200 conference presentations
- $\Box$  Initial Architects of the 3 top Features for Oracle Fusion

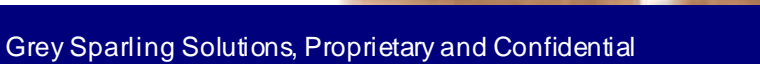

## More about the Founders

#### **Industry Leaders in** Reporting Best Practices

- □ Defined reporting solutions for Oracle, PeopleSoft, and NetSuite
- □ Extensive contacts among all key Business Intelligence Partners
- □ Managed ERP partnerships with Business Objects, Hyperion, Cognos, Information Builders, Microstrategy, and Informatica.
- □ Architects of PeopleSoft EPM / Data Warehousing leading practices

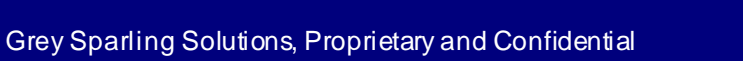

#### Your PeopleSoft Control Surfaces  $\mathcal{L}$

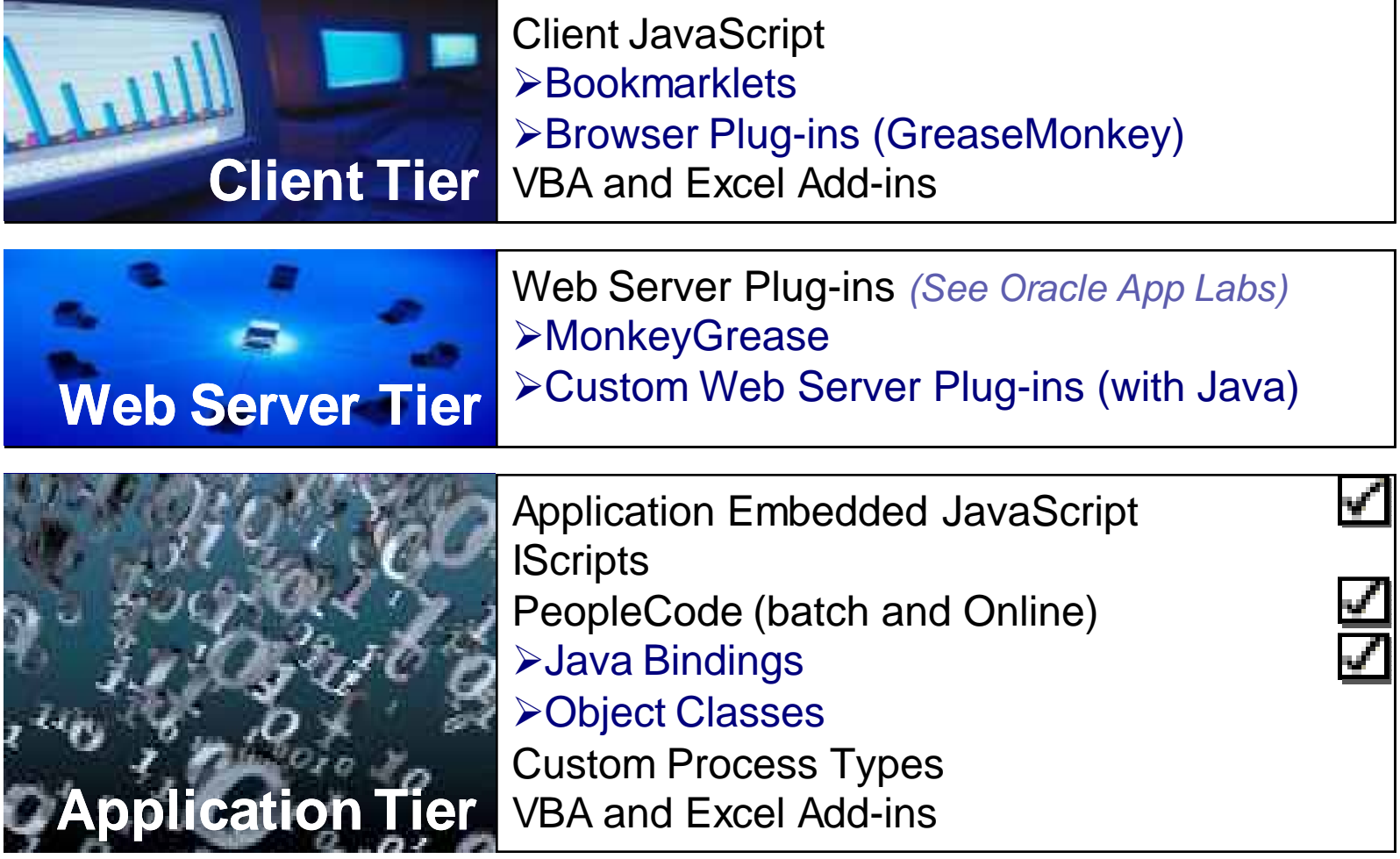

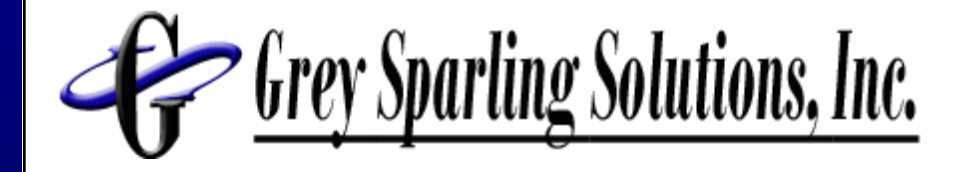

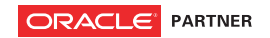

## Report Notification with Instant Messaging

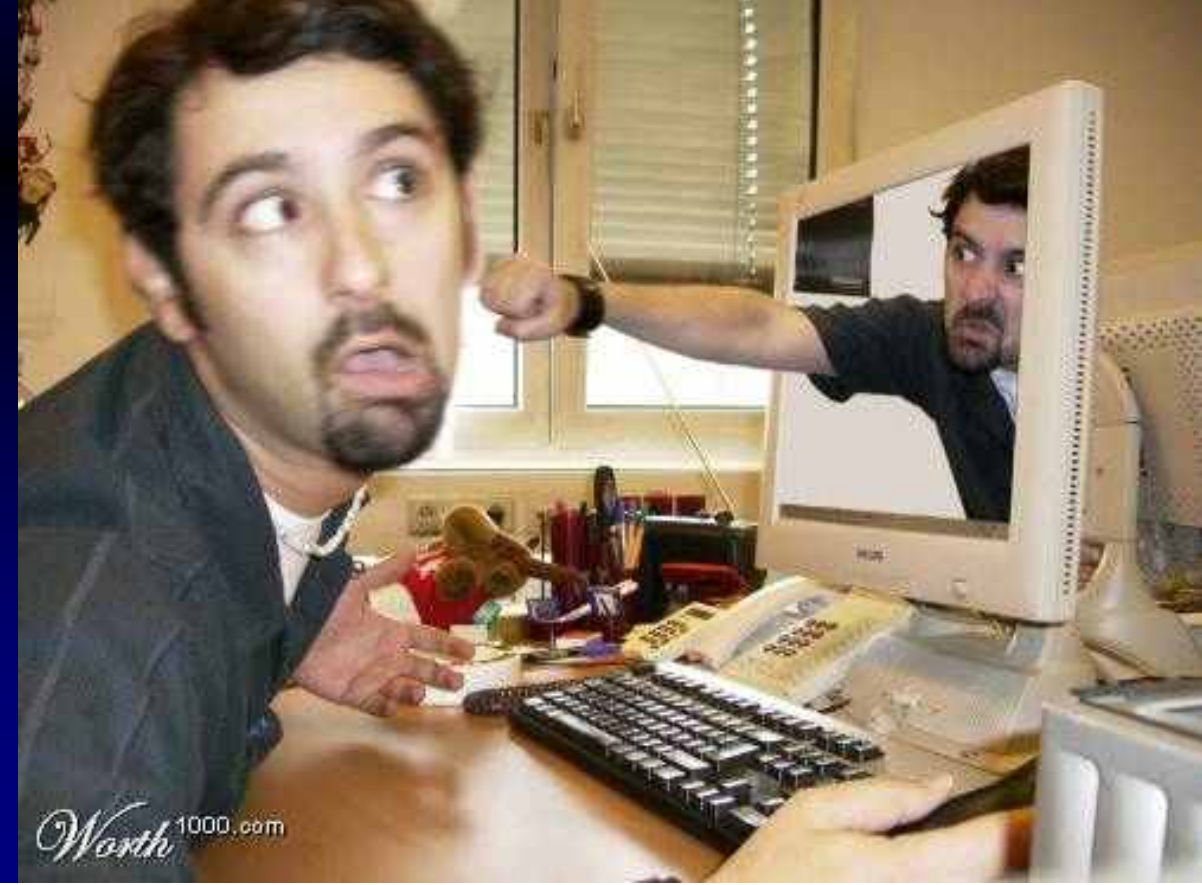

## Instant Messaging and ERP

- Uses Instant Messaging to notify users when a report is ready for them
- **Benefits**

□ Works when the REN server isn't available □ You don't have to run the report to be notified □ Techniques can be expanded to other use cases (Worklists, for example)

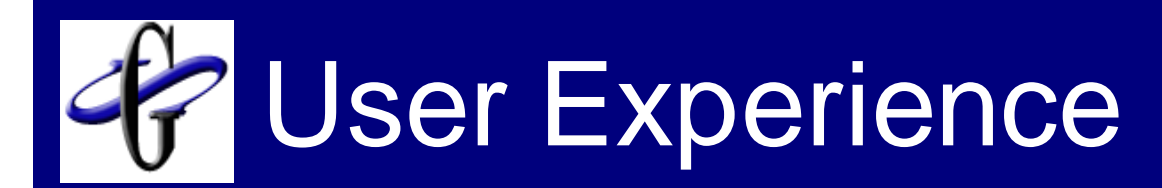

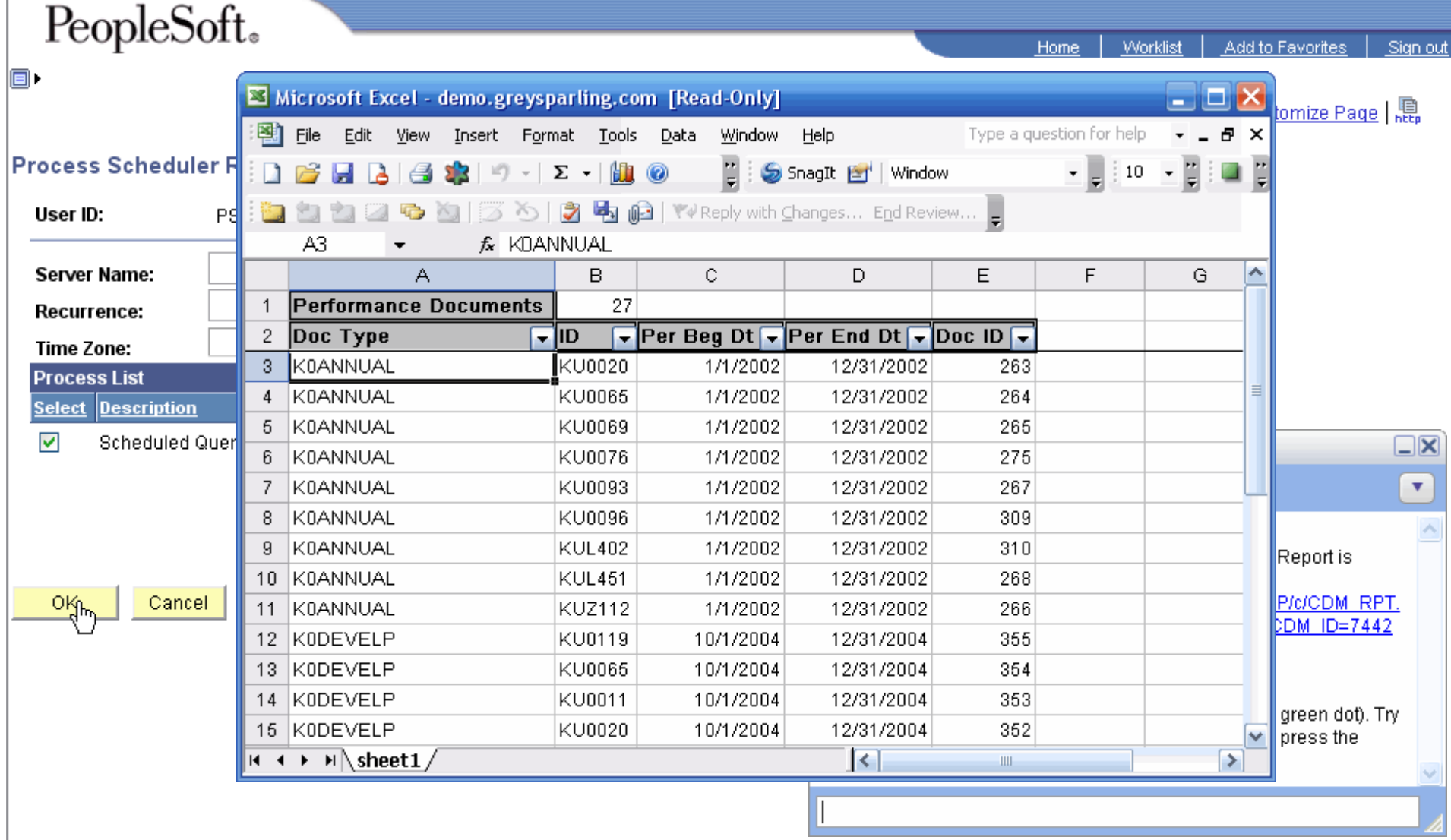

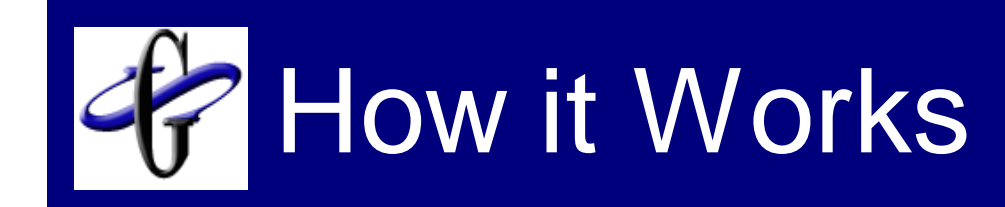

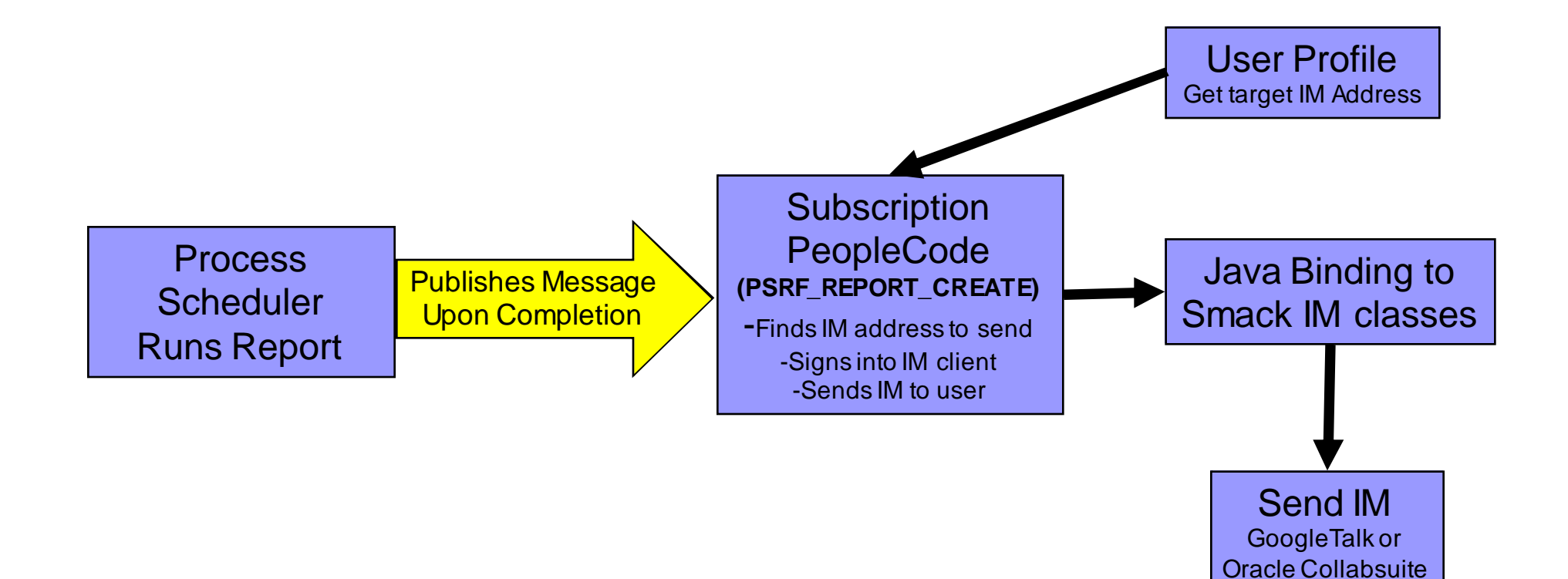

## Where to Get More Info

## ■ Blog Posting

- http://blog.greysparling.com/2006/0 1/integrating-googletalk-withpeoplesoft.html
- **Includes code snippets and links to** supporting software and documentation

### ■ Smack Libraries

 $\blacksquare$  Make sure that you get the version that matches the version of Java supported by your PeopleTools version.

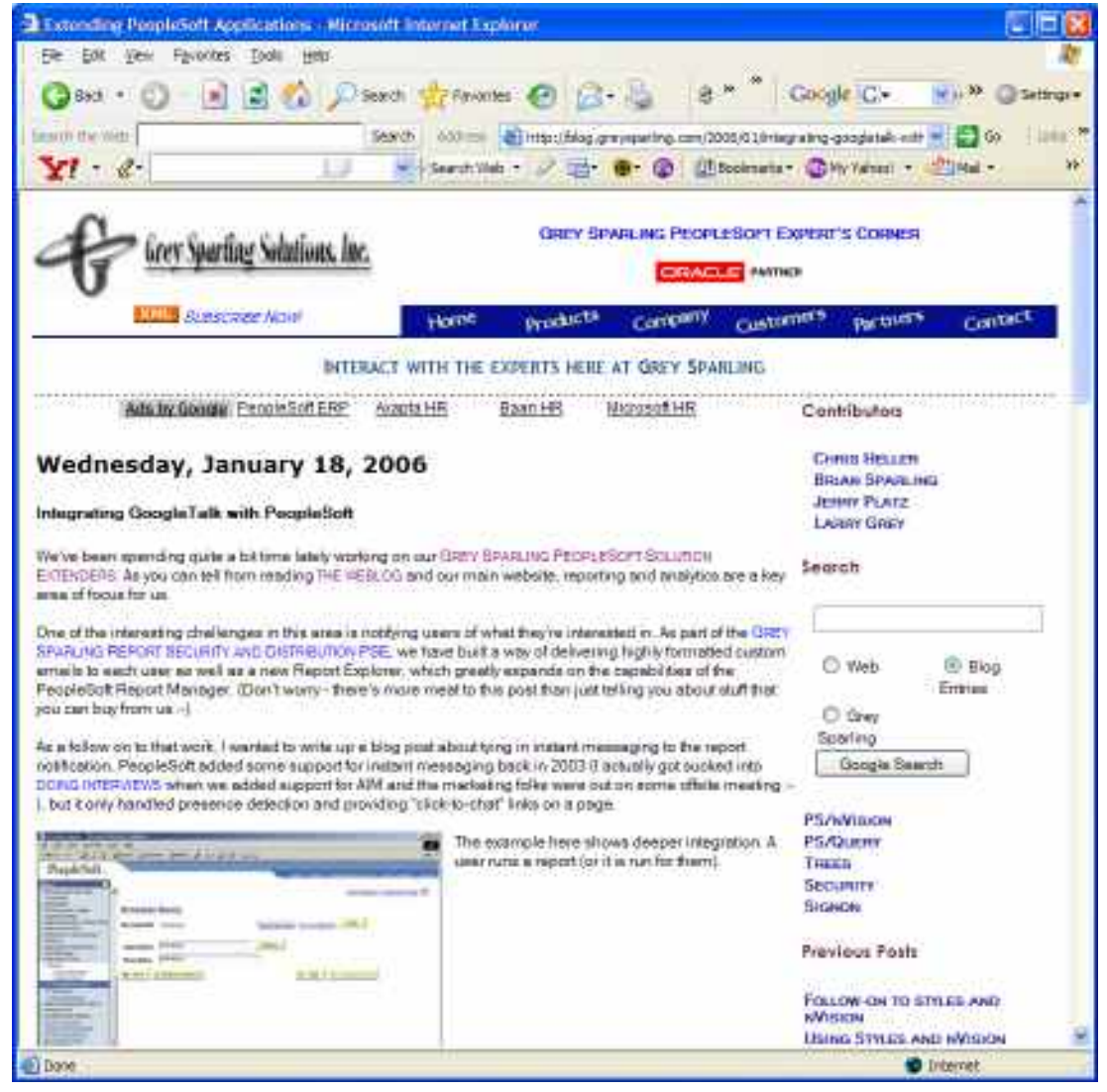

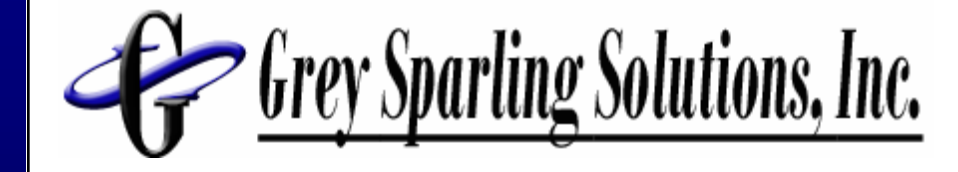

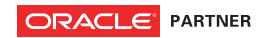

## Deep Drilling into your Application

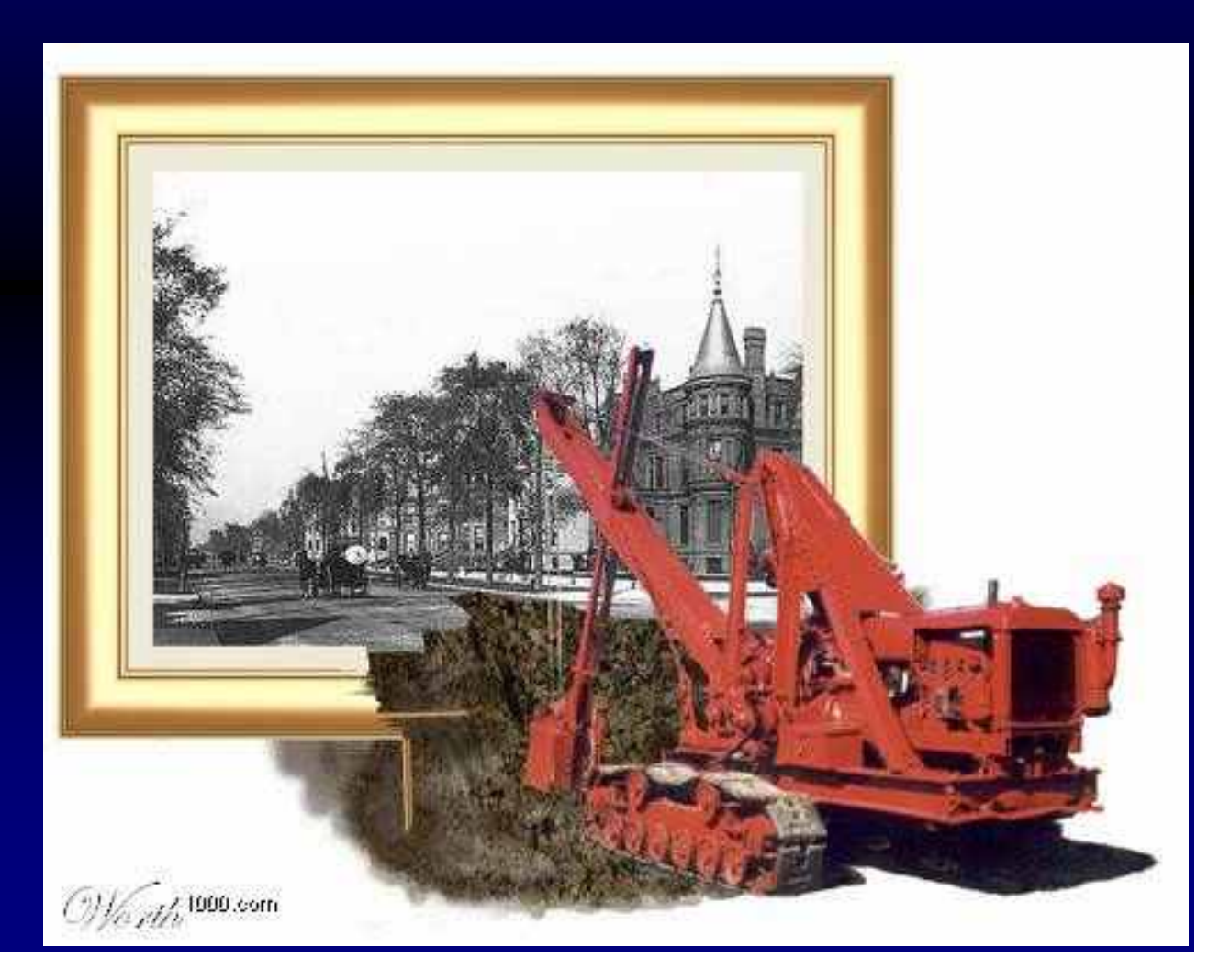

# What if you needed to?

- Drill to fields that are not the keys to a page?
	- □ Chartfield combinations in journal
	- □ Employee ID in Performance or Development document
	- □ Search fields in Inquiry pages

# How would you do it?

- Add optional parameters to your PeopleSoft page
- Evaluate the parameters and perform the navigation
- **Embed the URL into report, email, or event** bookmark (see BookMarklets as well)

# Adding Optional Parameters to pages

### ■ The magical Request Object

/\* Code to do something with account number passed in as a parameter \*/

Local string &sAcctNum = %Request.GetParameter("ACCOUNT"); If All(&sAcctNum) Then

Rem Do something with &sAcctNum;

End-if;

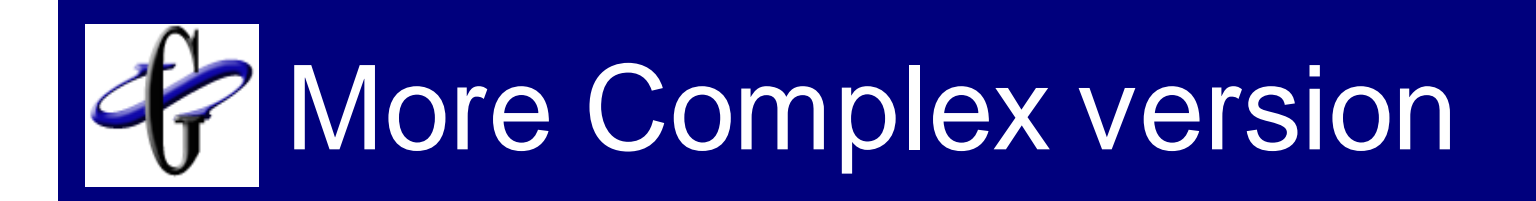

/\* Grey Sparling - Code to drill to row with chartfield values passed in as a parameter \*/

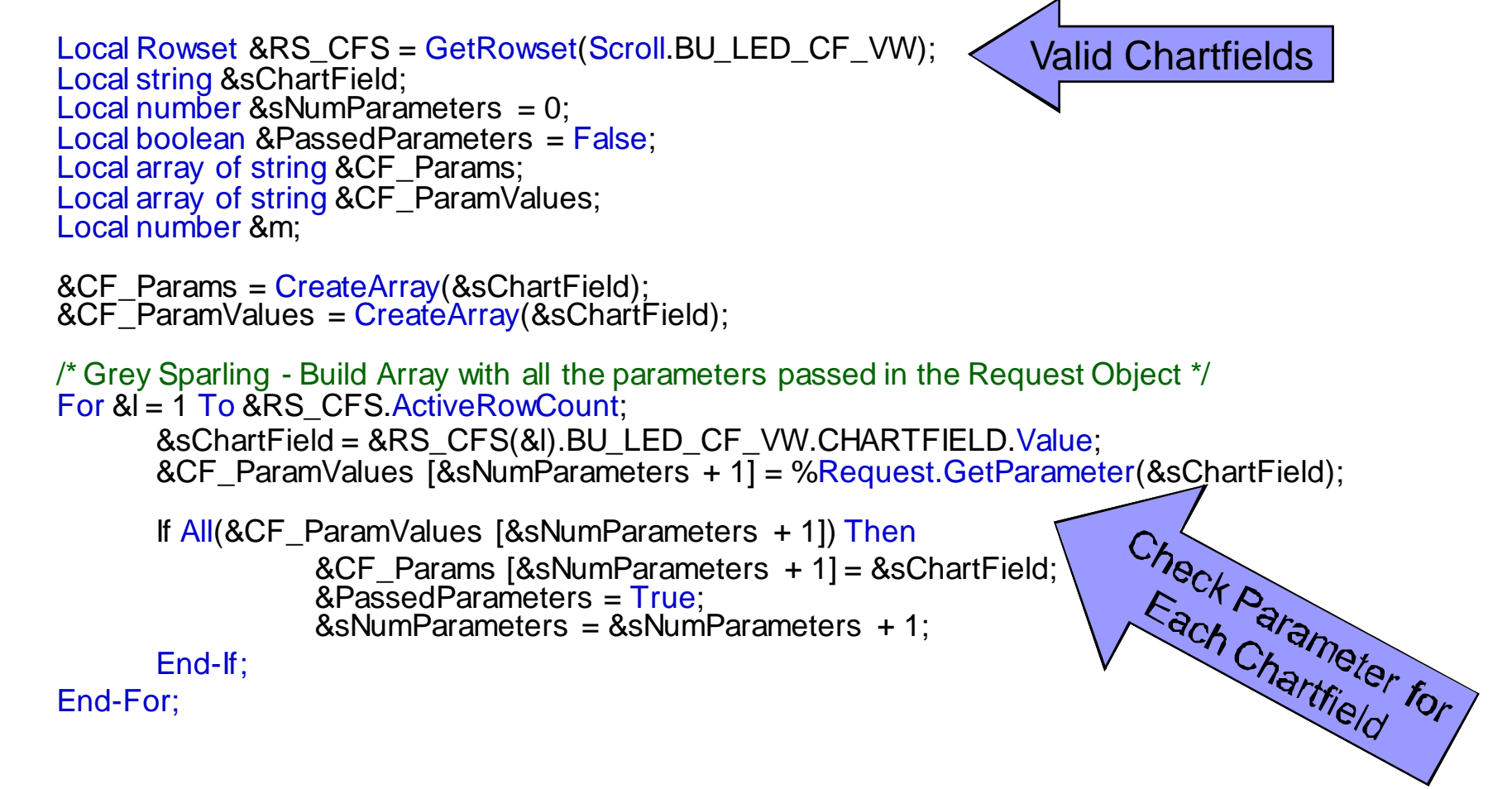

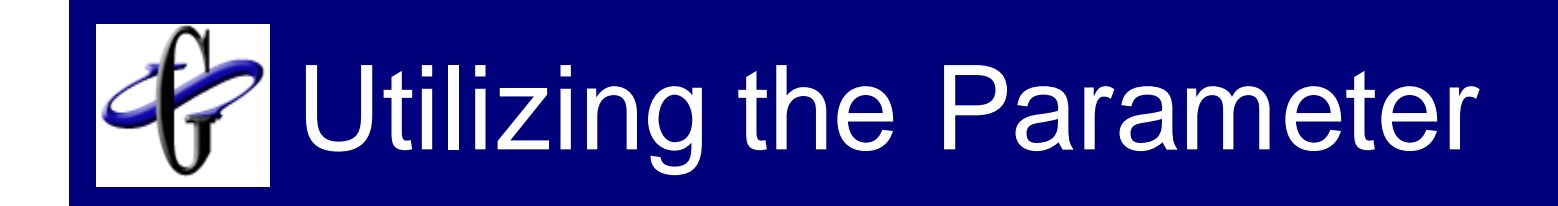

- Navigate within the page
- **Filter the data in the page**
- **Bypass application-coded search page**

## Navigating within Page

### ■ SetCursorPos PeopleCode function

Local number &j;

Local Rowset &rsJrnlLines = GetLevel0().GetRow(1).GetRowset(Scroll.JRNL\_LN);<br>Local number &j;<br>The Senting on Page of the Senting on Page For &j = 1 To &rsJrnlLines.ActiveRowCount Local Row &rowTest = &rsJrnILines.GetRow(&j);

If &rowTest.GetRecord(Record.JRNL\_LN).GetField(Field.ACCOUNT).Value = &sAcctNum Then

&rowTest.GetRecord(Record.JRNL\_LN).GetField(Field.ACCOUNT).SetCursorPos(%Page); Break;

End-If;

End-For;

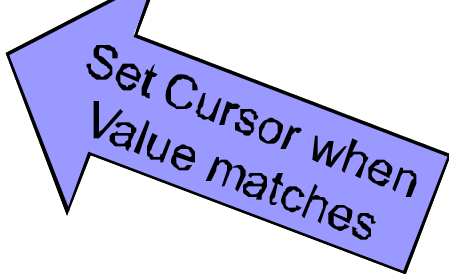

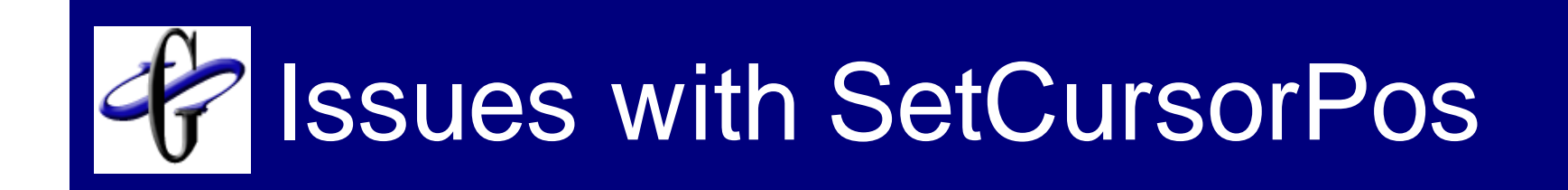

#### ■ Cannot set cursor position for read only fields

- Solutions:
	- □ Add an editable field, such as a push button to navigate to.
	- □ Filter the data in the page

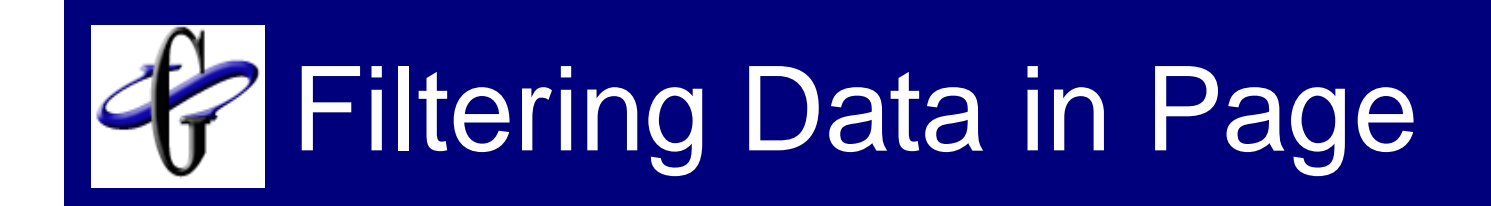

- Root through code to see best manner of doing this
	- **□ Journal Entry page contains functions to** search within the journal
	- □ Inquiry pages contain functions to search

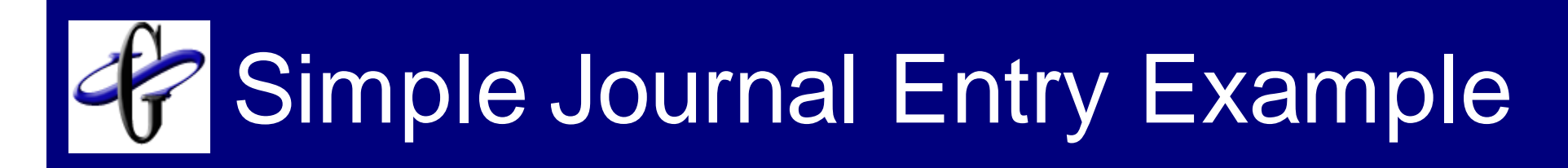

Declare Function adjust line scroll PeopleCode FUNCLIB GL.JOURNAL LINE FieldFormula;

/\* Code to drill to row with account number passed in as a parameter \*/

Local string &sAcctNum = %Request.GetParameter("ACCOUNT"); If All(&sAcctNum) Then

> If JRNL HEADER.JRNL HDR STATUS = "D" Or JRNL\_HEADER.JRNL\_HDR\_STATUS = "P" Or JRNL HEADER.JRNL HDR STATUS = "U" Then

> > /\* Journal is read only \*/ JRNL\_PANELS\_WRK.ACCOUNT = &sAcctNum; adjust line scroll();

End-if;

End-if;

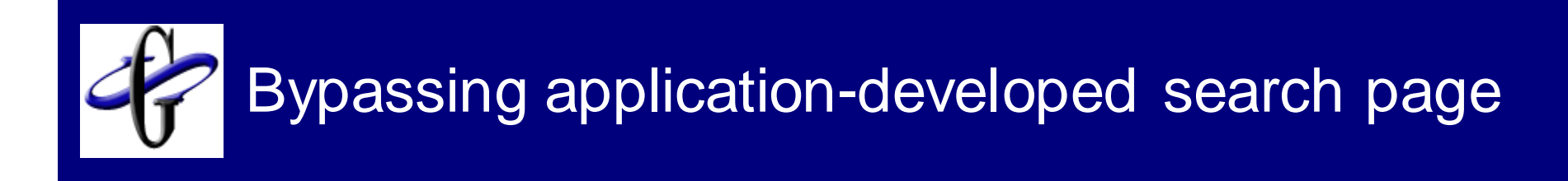

- **Look at how application does navigation** into page
	- □ Where do they start?
	- □ How do they get into the page?
		- **u** URL
		- Transfer
	- □ How do parameters get passed
		- Common fields/records?
		- **URL parameters?**
		- Global Variables  $\leftarrow$  Watch out for this one!

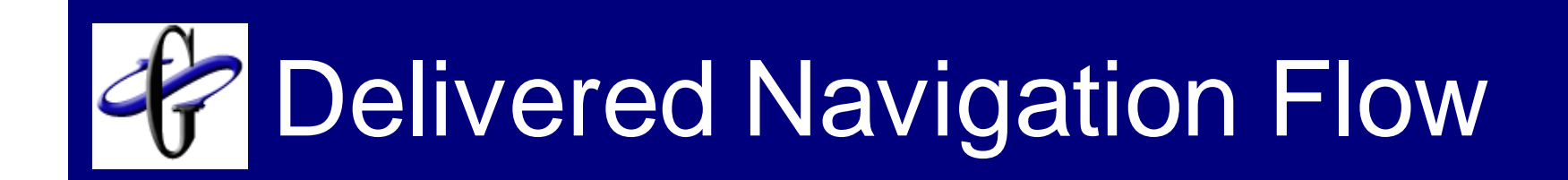

#### Current Navigation

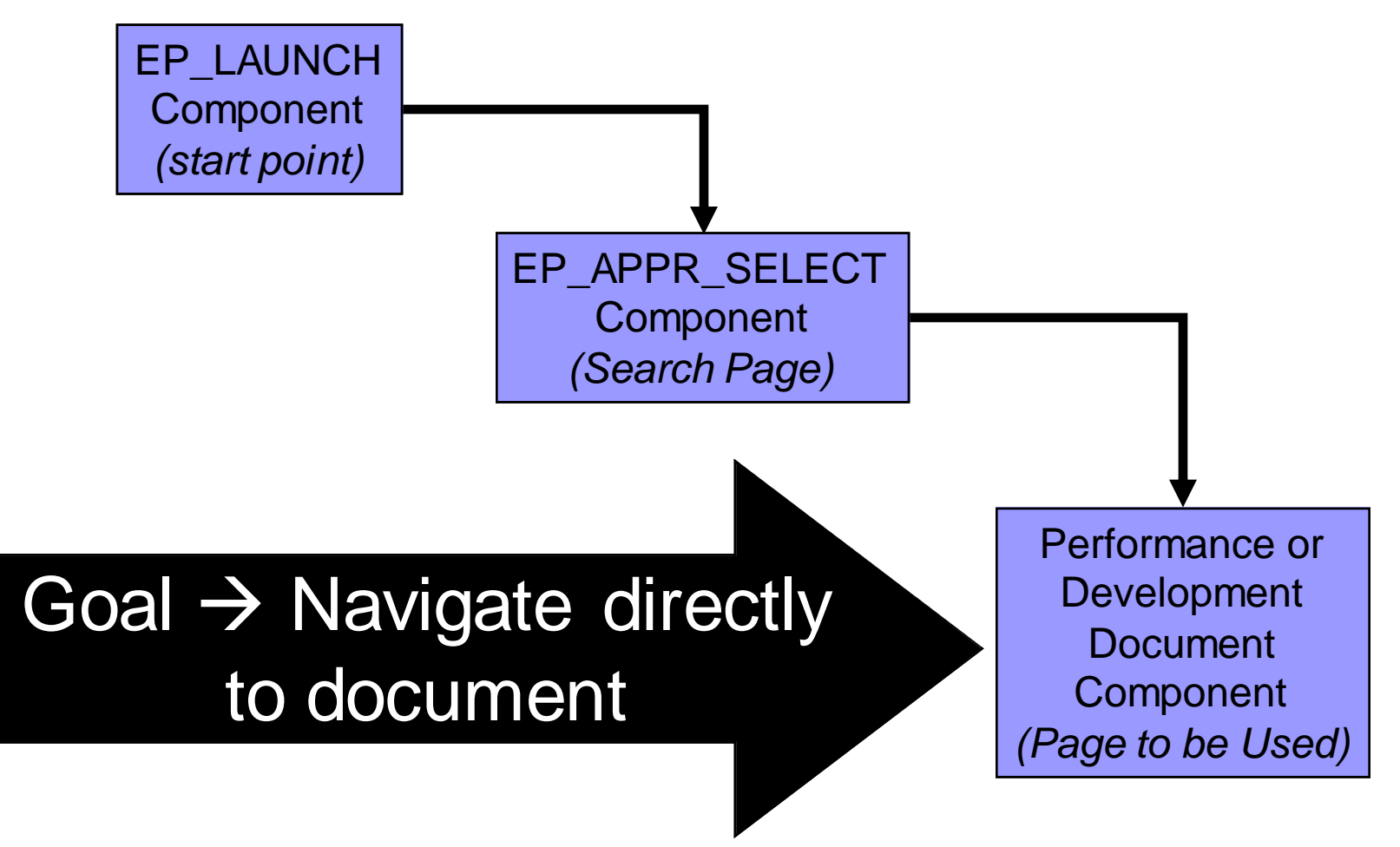

# Performance Document Example

#### **Step 1:** Add parameter to page that user navigates to  $\rightarrow$  Page. Activate on EP\_LAUNCH page

rem Grey Sparling - Retrieve Parameters to open up employee;

Global string &gsEmplID; Global string &gsRevType;

Request Parameters are not passed As part of page transfer (must use global)

&gsEmplID = RTrim(%Request.GetParameter("EMPLID")); &gsRevType = RTrim(%Request.GetParameter("EP\_REVIEW\_TYPE"));

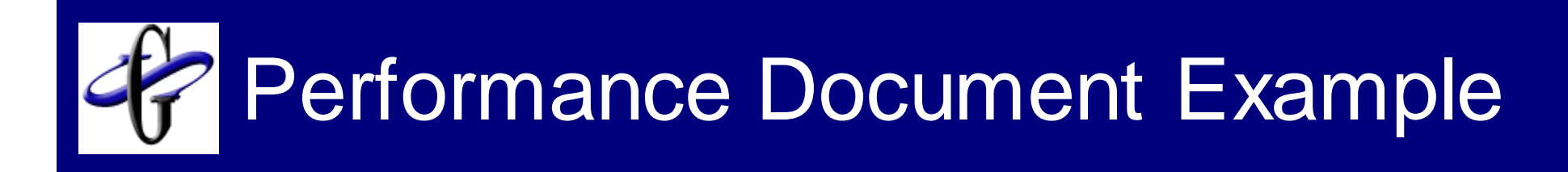

**Step 2: Use Parameter and perform navigation**  $\rightarrow$ Page.Activate on EP\_APPR\_SELECT page

Declare Global variables at top of program

/\* Grey Sparling - Declare Globals \*/ Global string &gsEmplID; Global string &gsRevType;

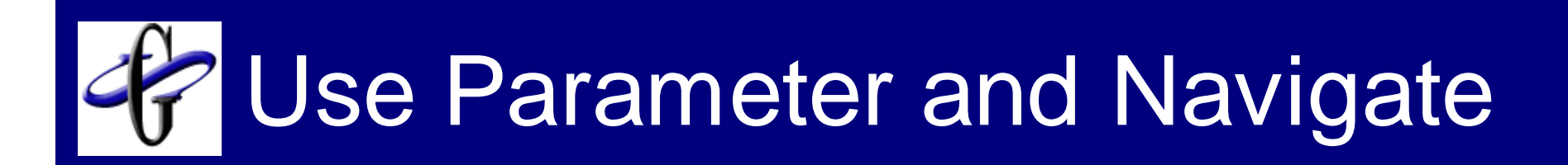

Append to end of program

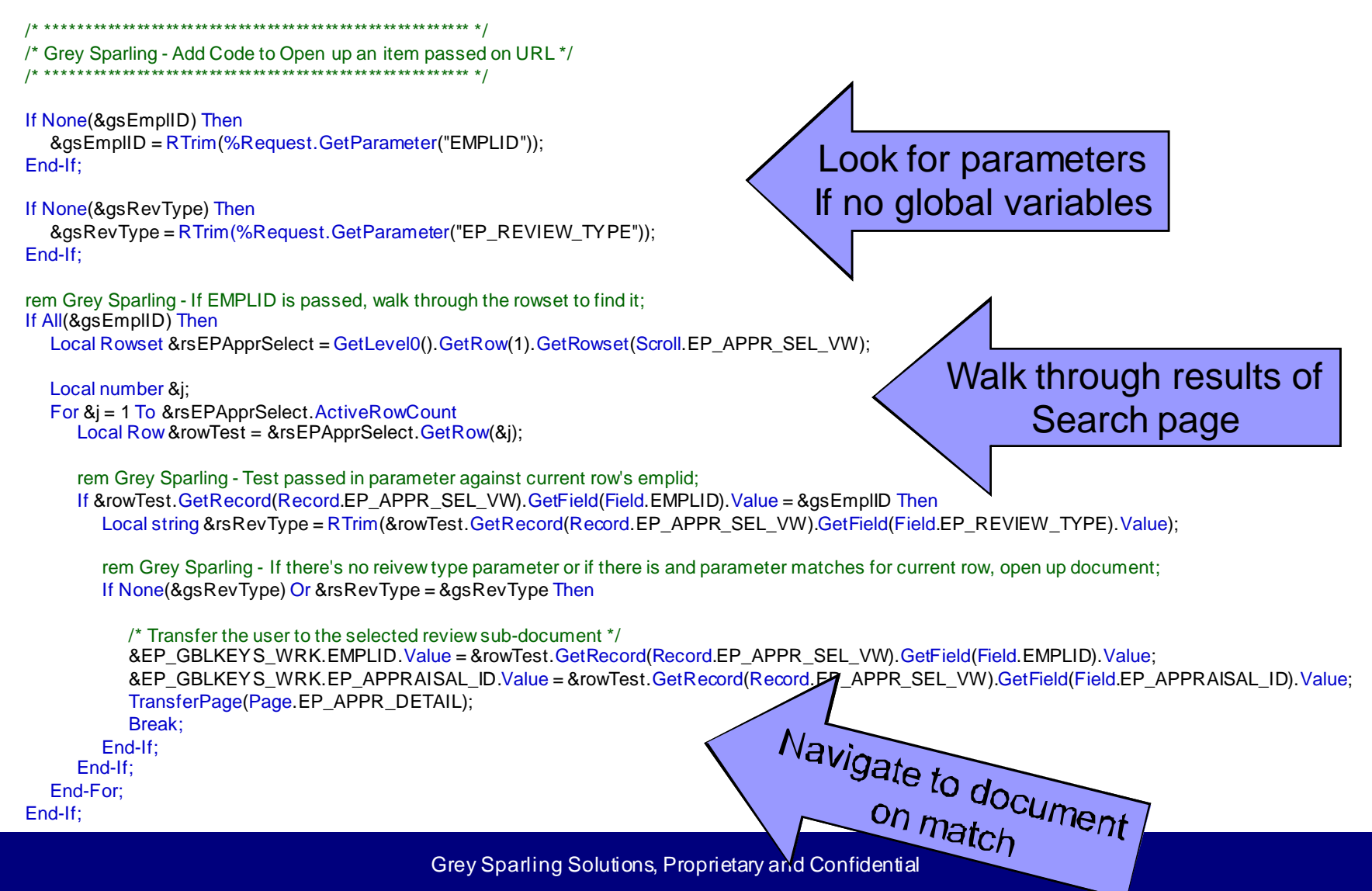

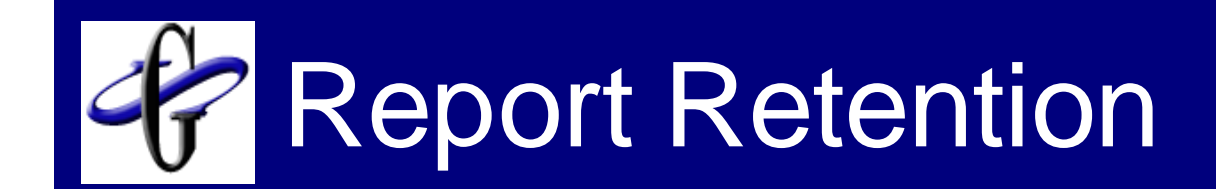

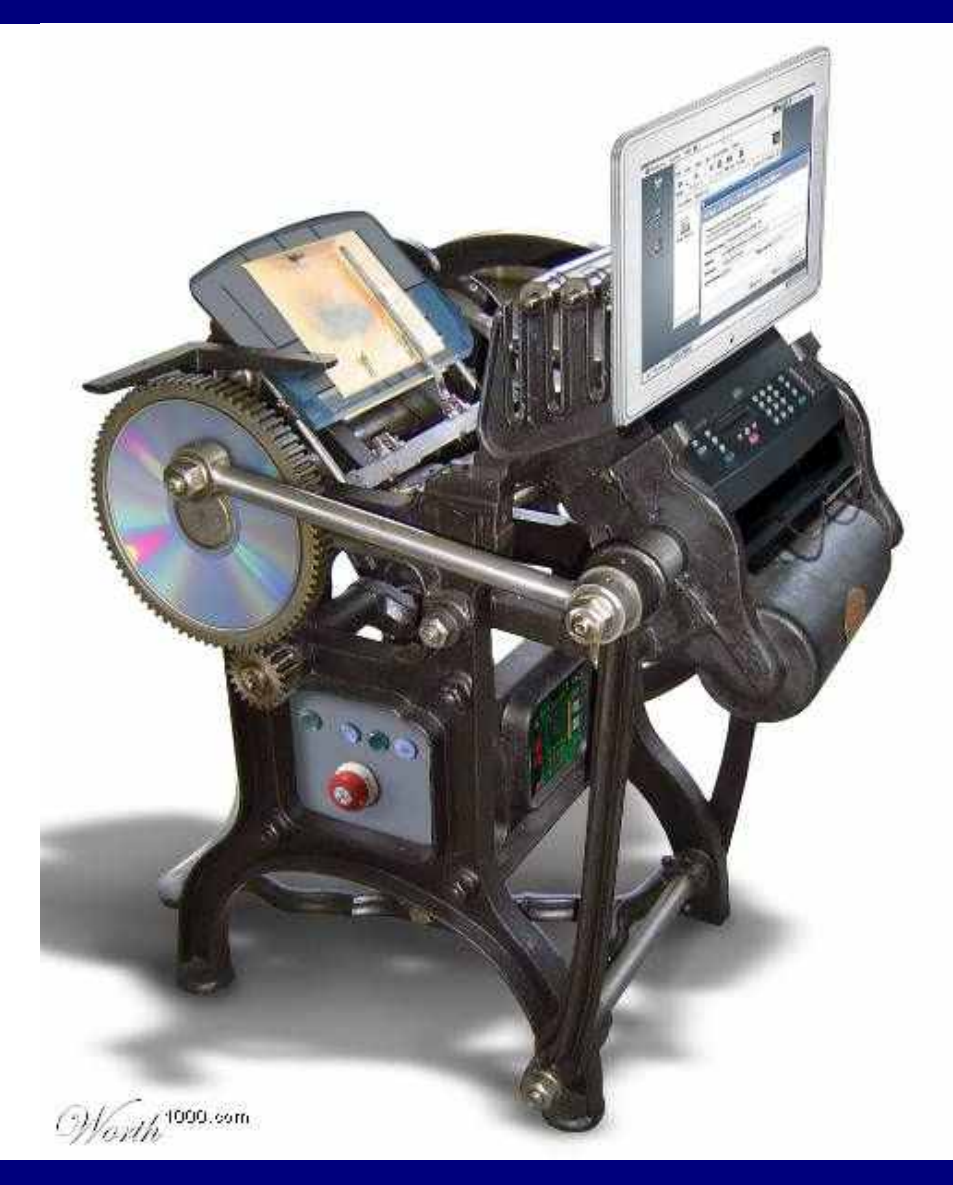

#### /\*\*\*\*\*\*\*\*\*\*\*\*\*\*\*\*\*\*\*\*\*\*\*\*\*\*\*\*\*\*\*\*\*\*\*\*\*\*\*\*\*\*\*\*\*\*\*\*\*\*\*\*\*\*\*\*\*\*\*\*\*\*/

/\* Grey Sparling Solutions - Reset Report Expiration code \*/  $\frac{1}{2}$  This code was developed and is owned by Grey Sparling  $\frac{1}{2}$  $/*$  Solutions /\*\*\*\*\*\*\*\*\*\*\*\*\*\*\*\*\*\*\*\*\*\*\*\*\*\*\*\*\*\*\*\*\*\*\*\*\*\*\*\*\*\*\*\*\*\*\*\*\*\*\*\*\*\*\*\*\*\*\*\*\*\*/ /\* This PeopleCode shows several examples of changing report \*/  $\prime^*$  expiration dates  $\prime$  $\frac{1}{\sqrt{2}}$  \*/ /\* This code is attached to the PSRF\_REPORT CREATE message  $*$  $\frac{1}{2}$  which is published by the process scheduler.  $\frac{1}{2}$ /\*\*\*\*\*\*\*\*\*\*\*\*\*\*\*\*\*\*\*\*\*\*\*\*\*\*\*\*\*\*\*\*\*\*\*\*\*\*\*\*\*\*\*\*\*\*\*\*\*\*\*\*\*\*\*\*\*\*\*\*\*\*/

REM \*\*\*\*\*\*\*\*\*\*\*\*\*\*\* End of constants for processing \*\*\*\*\*\*\*\*\*\*\*\*\*\*\*\*\*\*\*\*\*\*\*\*\*\*\*\*\* Local string &sParmList1; Local string &sParmlist2;

REM Get the data from the message published by the Process Scheduler; Local Rowset &rsReportMessage = GetMessage().GetRowset();

REM Dig out the Expiration Date and other attribtes to be used; Local Row & row Report =  $&$  rs ReportMessage. Get Row(1); Local Record &recReport = &row Report. GetRecord (Record. PSRF\_RCREAT\_WRK); Local string &sReportURL = &recReport.GetField(Field.PSRF\_REPORT\_URL).Value;

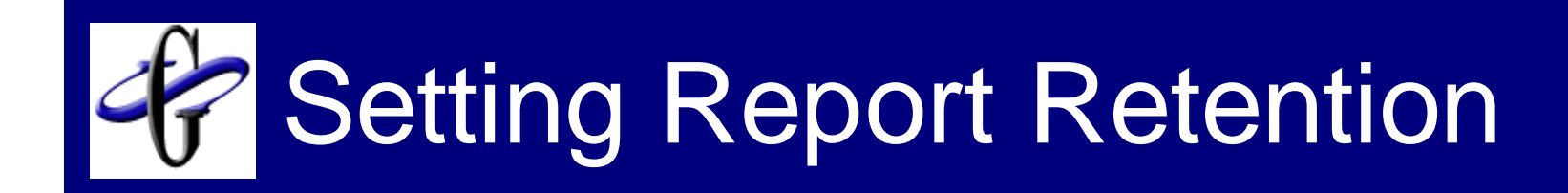

- $\blacksquare$  PS\_CDM\_LIST  $\rightarrow$  contains expiration date
- **PSPRCSRQST**  $\rightarrow$  **contains other info** 
	- □ Run Control ID
	- □ Process Instance
	- Job
- $\blacksquare$  PSPRCSPARMS  $\rightarrow$  Contains parameters used to run process

Local date &dReportExpireDate = &recReport.GetField(Field.EXPIRATION\_DATE).Value; Local date &dReportCreationDateTime = &recReport.GetField(Field.PSRF\_CREATION\_DTTM).Value; Local integer &nPrcsInstance = &recReport.GetField(Field.PRCSINSTANCE).Value; Local string &sprcsinstance = String(&nPrcsInstance); Local integer &nContentID = &recReport.GetField(Field.CONTENTID).Value;

Local string &sPrcsType = &recReport.GetField(Field.PRCSTYPE).Value; Local string &sPrcsName = &recReport.GetField(Field.PRCSNAME).Value; Local string &sReportName = &recReport.GetField(Field.PSRF\_REPORT\_NAME).Value; Local string &sFolderName = &recReport.GetField(Field.PSRF\_FOLDER\_NAME).Value; Local string &sFolderPath = &recReport.GetField(Field.PSRF\_FOLDER\_PATH).Value;

Local date &dNewExpDate;

Local string &sPrcsInstanceParm = "-I" | String(&nPrcsInstance);

If &sPrcsName = "DRILLDWN" Then

REM \*\*\*\*\*\*\*\*\*\*\*\*\* Example 1 - Set Expiration of nVision Drills to be 1 day from creation date;

rem warning ("Running Drilldown Rule");

 $\&$  dNew ExpDate = AddToDate ( $\&$  dReportC reationDate Time, 0, 0, 1);

SQLExec("UPDATE % TABLE(:1) SET EXPIRATION DATE = % DATEIN(:2) WHERE PRCSINSTANCE = :3 AND CONTENTID = :4", Record.CDM\_LIST, &dNewExpDate, &nPrcsInstance, &nContentID);

#### Else

If &sPrcsName = "NVSRUN" Then

REM \*\*\*\*\*\*\*\*\*\*\*\*\* Example 2 - Set Expiration of current nVision report to 1 year, but expiring historical ones with same parameters \*\*\*\*\*\*;

rem warning ("Running nVision Rule");

rem set expiration date of current item (1 year);

&dNewExpDate = AddToDate(&dReportCreationDateTime, 1, 0, 0);

SQLExec("UPDATE % TABLE(:1) SET EXPIRATION\_DATE = % DATEIN(:2) WHERE PRCSINSTANCE = :3 AND CONTENTID = :4", Record.CDM\_LIST, &dNewExpDate, &nPrcsInstance, &nContentID);

REM Get Paramter list for current report;

SQLExec("SELECT PARMLIST FROM % TABLE(:1) WHERE PRCSINSTANCE = :2", Record.PSPRCSPARMS, &nPrcsInstance, &NvsParmList);

&nParmLen = Len(&NvsParmList);

rem replace the process instance with a %;

```
&sParmList1 = Substitute(&NvsParmList, &sprcsinstance, "%");
```
rem warning ("New Parm list = "  $\frac{1}{8}$  & Parm List1);

rem set expiration date of all nVision reports with same parameters to be yesterday; &dNewExpDate = AddToDate(&dReportCreationDateTime, 0, 0, - 1);

 $SQLExec("UPDATE % TABLE(:1) SET EXPIRATION DATE = %DATEIN(:2) WHERE PRCSINSTANCE$ IN (SELECT PRCSINSTANCE FROM PSPRCSPARMS WHERE PARMLIST LIKE :3 AND PRCSINSTANCE < : 4)", Record.CDM\_LIST, &dNewExpDate, &sParmList1, &nPrcsInstance); Else

REM \*\*\*\*\*\*\*\*\*\*\*\* Example 3 - Set Expiration of Historical nVision Reports and Queries (keeping current one) \*\*\*\*\*\*;

rem warning ("Running All Others Rule");

rem leave expiration date of current item alone;

REM Get Paramter list for current report;

SQLExec("SELECT PARMLIST FROM %TABLE(:1) WHERE PRCSINSTANCE = :2", Record.PSPRCSPARMS, &nPrcsInstance, &NvsParmList);

&nParmLen = Len(&NvsParmList);

rem replace the process instance with a %;  $\&$ sParmList1 = Substitute( $\&$ NvsParmList,  $\&$ sprcsinstance, "%"); rem warning ("Old parm list  $=$  " | &NvsParmList); rem warning ("New Parm list  $=$  " | &sParmList1);

rem set expiration date of all reports with same parameters to be -1 day; &dNewExpDate = AddToDate(&dReportCreationDateTime, 0, 0, - 1);

SQLExec("UPDATE %TABLE $(:1)$  SET EXPIRATION\_DATE = %DATEIN $(:2)$  WHERE PRCSINSTANCE IN (SELECT PRCSINSTANCE FROM PSPRCSPARMS WHERE PARMLIST LIKE :3 AND PRCSINSTANCE < :4)", Record.CDM\_LIST, &dNewExpDate, &sParmList1, &nPrcsInstance);

End-If; End-If;

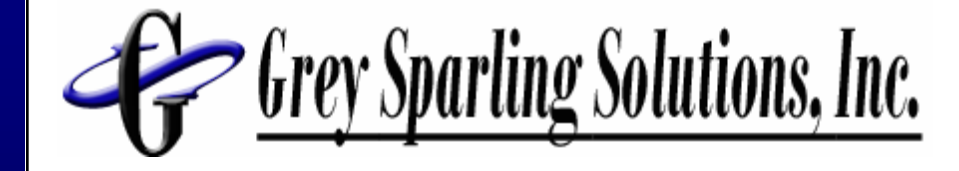

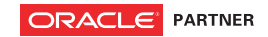

## SQR Editing Techniques

 $01011$ 

010101010 010101001, seterononone de la presence de la presence de la presence de la presence de la presence de la presence de la pre<br>la la presence de la presence de la presence de la presence de la presence de la presence de la presence<br>la p 10101810101010101010101010000001 ONDIDITION

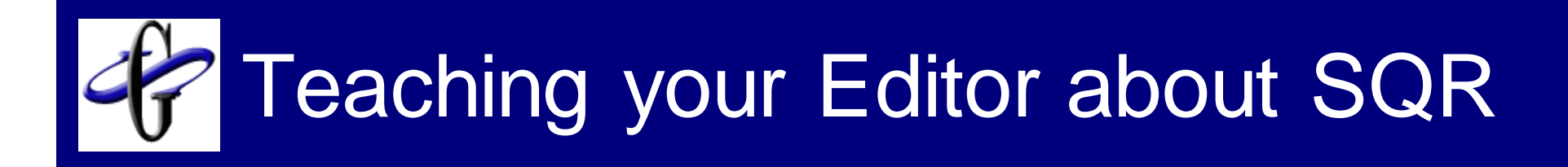

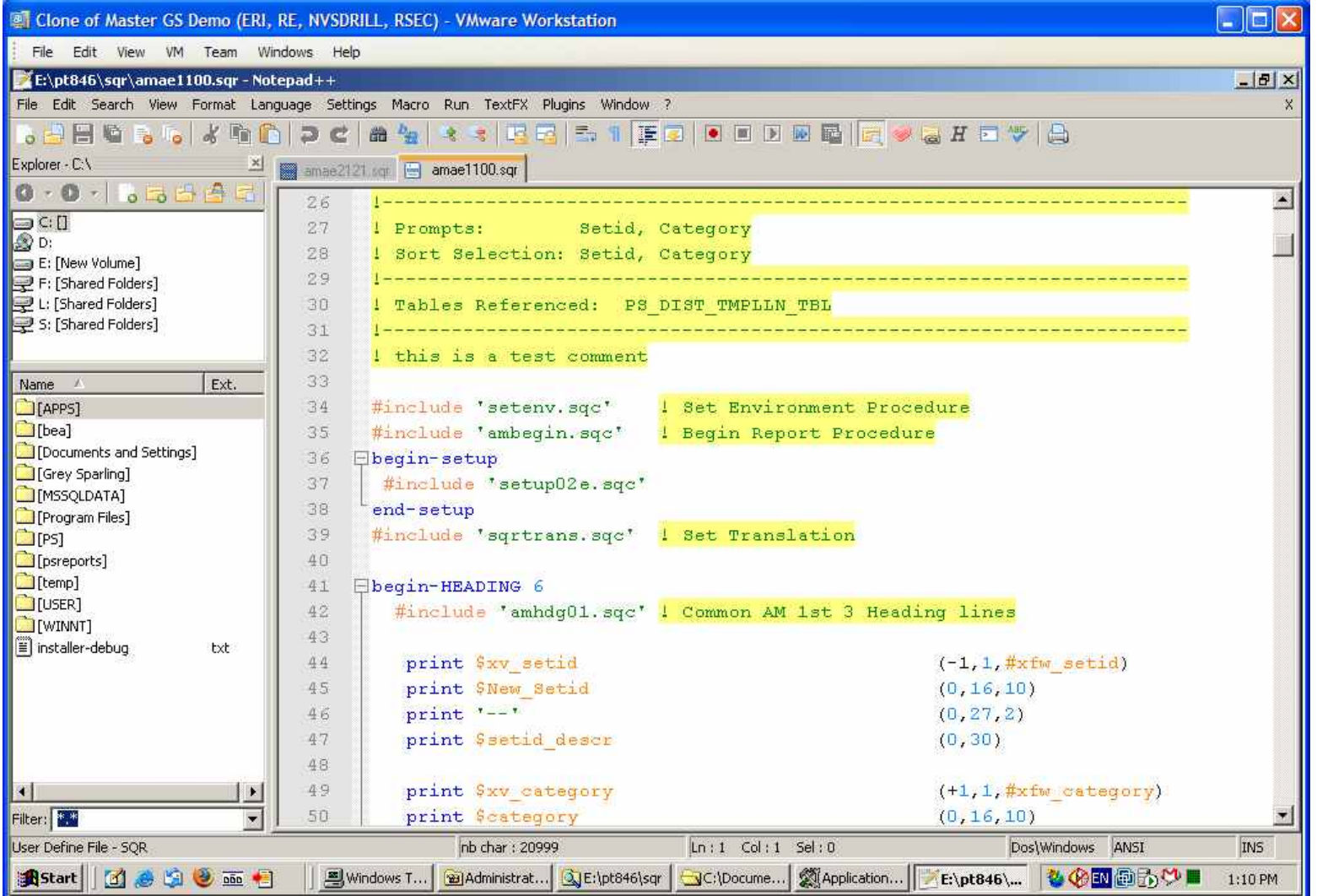

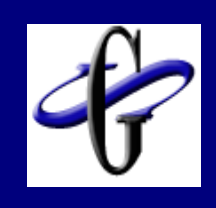

## ■ Blog Posting

- **http://blog.greysparling.com/200** 7/11/editing.html
- **nall includes links to supporting** software and documentation
- Notepad++
- Syntax Rules for SQR and PeopleCode

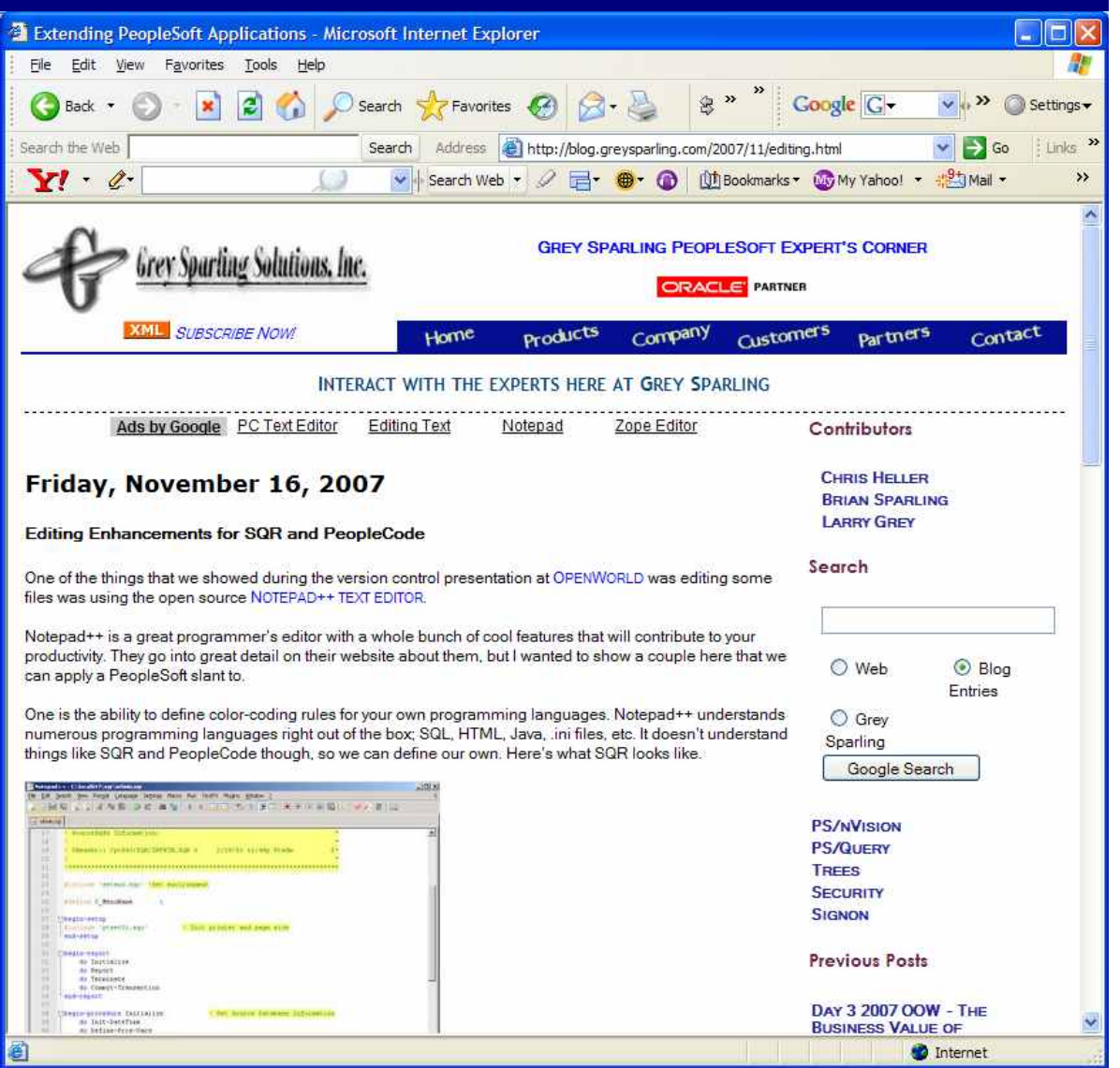

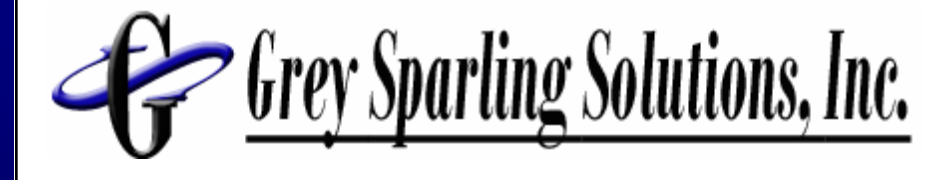

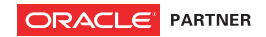

## Questions?

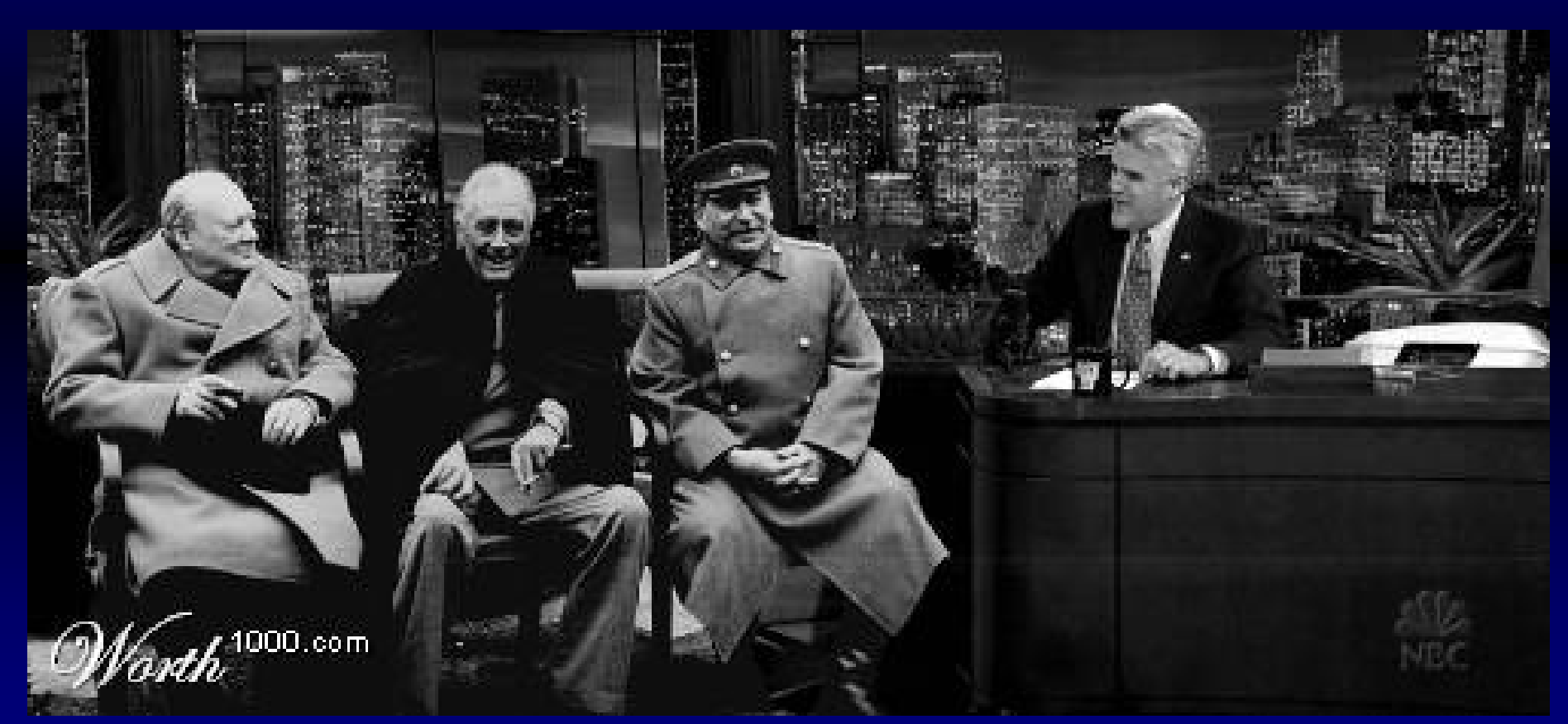

http://blog.greysparling.com  $\rightarrow$  Read our Blog for code of reports shown and other tips and techniques